#### Tidewater Area Macintosh User Group November 2015 All the news that's fit to download! Since 1984

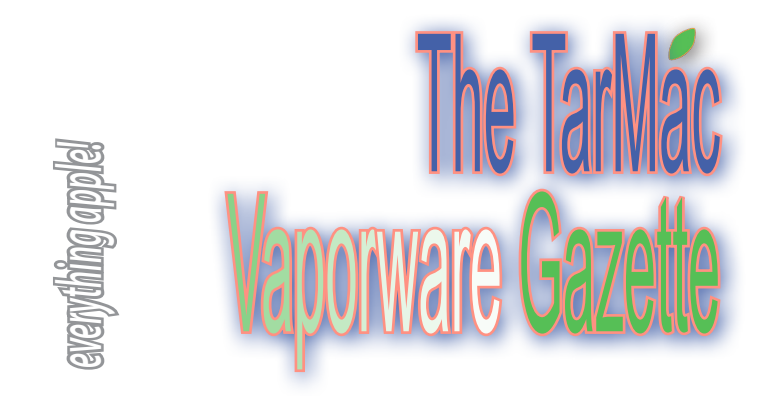

### **Got MacBook? Got iPad? Here's how to make them both work together at the same time**

#### by Kate MacKenzie | pixobebo.com | October 29, 2015

My Apple life is one of privilege. I have a 27-inch iMac on my desk at work. I have a 13-inch MacBook Pro for travel. And I have an iPad Air 2. The latter two travel with me and each has a specific purpose but there is a way they can work together, side-by-side.

 All you need is a simple utility on your Mac and iPad and the iPad can become a second screen for the Mac. is the affordable utility (free on the Mac, nominally priced for the iPad) which turns the iPad into an extra external display for the Mac.

 Move the Mac's screen pointer to the edge of the Mac's screen and it moves onto the iPad's screen. This is a godsend for those of us who love using a Mac with a larger screen. There's no substitute for screen real estate and Duet brings it to the MacBook user (and Windows).

 Here's a real world example of how Duet works on a MacBook Air (small screen) with an iPad as the external display.

 This is one of those nifty utilities which needs to be tried to be appreciated. It works. Plug in the iPad to your Mac using a Lightning cable. Run Duet on both iPad and Mac. Like magic, the iPad's screen becomes an external display for the Mac.

 Drag and drop Mac windows and apps to the iPad's screen and it works exactly like having an external display on an Mac. There's no lag whether using the mouse, trackpad, or keyboard. In fact, everything on the iPad works at 60fps, just like on newer Macs.

 Duet works as if it's already built-in to OS X, and much the same way as simply connecting an external display to a Mac. However, Duet is iPad centric, not Mac centric. That means it works on all Macs running OS X 10.9 or later, all PCs running Windows 7 or later, all iPads that will run iOS 7 or later. And, yes, it even works on the iPhone (I tried it, it works, there's no need to try it again because the screen is just too small).

 Caveats? None. It just works and I take my iPad and MacBook Pro with me on nearly every trip, and with Duet I get nearly the same screen space as my desktop iMac has (iPad has greater screen resolution than many Macs).

 *http://pixobebo.com/2015/10/got-macbook-got-ipad-heres-how-tomake-them-both-work-together-at-the-same-time/*

## **How to print everything on your Mac calendar**

by Cory Bohon | techradar.com | October 18, 2015

### **No entries left behind**

**Question:** When I print a calendar on my iMac it is not printing everything I have on my calendar. It gives a short summary or sometimes says, "2 more." Is there any way to make it print out everything I have on my calendar?

**Answer:** When you print a calendar using the Calendar app on your Mac, there are a few different templates that you can choose from. If you go with a Month view, then it can only fit so much data onto the page before it has to start making a decision about what to no include, and therefore you get the "2 more" entry printed on the page.

 There is a way to get everything in a printable format, however - but you won't be able to use the monthly calendar format. Instead, use the list format by following these steps:

1. Open the Calendar app.

2. Select File > Print.

3. In the Print dialog, select "List" from the "View" drop-down menu. 4. Select "On Date" from the "Endsd" drop-down menu, then select a date to print the events through.

 When you go to print this, all events for the selected days will be printed, including timed and all-day events. You can still select the monthly "mini calendar" that can get printed at the top of the list views as well. *http://www.techradar.com/how-to/software/applications/ how-to-print-everything-on-your-mac-calendar-1307829*

### **You can buy Apple's iPad Pro, Apple Pencil, and Smart Keyboard on Nov. 11**

#### by Caitlin McGarry | macworld.com | November 9, 2015

The 12.9-inch tablet and its accessories are available online first, then hit store shelves later this week.

 Apple took the wraps off its long-rumored super-sized tablet, the 12.9-inch iPad Pro, back in September, but would only say its release would happen sometime in November. The company announced today that the Pro will go on sale this Wednesday online only, but will arrive in stores "later this week" (usually Apple code for Friday).

 The Pro starts at \$799 for a 32GB Wi-Fi model and goes all the way up to \$1079 for a 128GB version with Wi-Fi and cellular connectivity. The tablet comes in silver, gold, and space gray.

 http://www.macworld.com/article/3003155/ipads/you-can-buyapples-ipad-pro-apple-pencil-and-smart-keyboard-on-nov-11.html

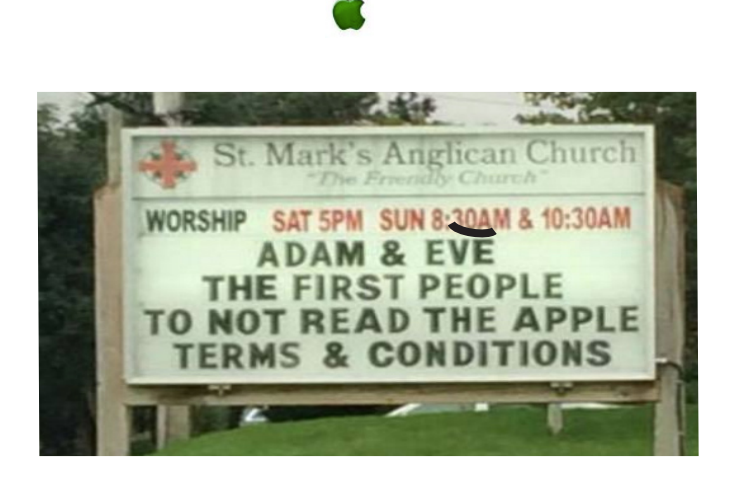

## **TOP 10 KEYBOARDS COMPARED**

#### by Steve Boxer | techradar.com | October 28, 2015

Want the best all-in-one keyboard—trackpad included? Looking for the latest in good ergonomics? Need a foldable keyboard—or to switch among three different devices? How about a solar keyboard that doesn't munch through batteries? Here the best of the best are compared, from \$38.99 and up: *http://www.techradar.com/ news/computing-components/peripherals/what-keyboard-10-bestkeyboards-compared-1028011*

# **BUY ~ SELL ~ DONATE**

The *Vaporware Gazette* features items you'd like to buy, sell, or give to a good home. Email content at least one week before the first meeting of the month to *huffman.creative@gmail.com* 

The iMac "Core 2 Duo" 2.4 20" Aluminum (Early 2008/Penryn)

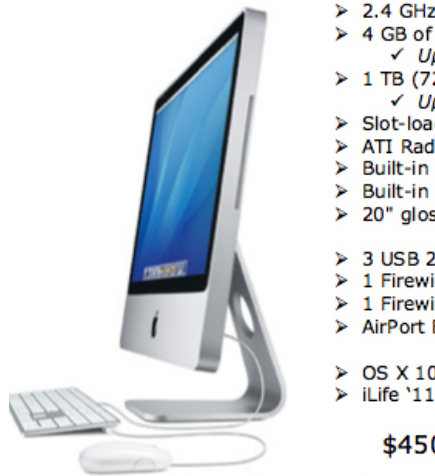

- > 2.4 GHz Intel "Core 2 Duo" processor 4 GB of RAM (800 MHz DDR2 SDRAM √ Upgraded
- 1 TB (7200 RPM) Serial ATA hard drive  $\checkmark$  Uparaded
- > Slot-loading DVD±R DL "SuperDrive"
- ATI Radeon HD 2400 XT graphics
- Built-in iSight video camera Built-in stereo speakers
- 20" glossy TFT Active Matrix LCD.
	-
- 3 USB 2.0 ports
- 1 Firewire "400" port 1 Firewire "800" port
- AirPort Extreme & Gigabit Ethernet
- 
- OS X 10.9 "Mavericks" installed iLife '11

\$450.00 - Negotiable

Brian Fountain yooper@mac.com 685-9410

*The TarMac Vaporware Gazette*, named in honor of past president Jerry Rowe, is published monthly. Send kudos, complaints, and article ideas to Cindy Huffman, editor.

free-august-11-2015/

#### **TARMAC "CONTROL PANEL"**

Tom Davis, president Ray Kallman, vice-president and December 21, 2015 and 21, 2015 and 21, 2015 and 21, 2015 and 21, 2015 and 21, 2015 and 21, 2015 and 21, 2015 and 21, 2015 and 21, 2015 and 21, 2015 and 21, 2015 and 21, 2015 and 21, 2015 and Jan Cooke, treasurer Brian Fountain, user group ambassador

#### **TARMAC BY-LAWS**

- If you show up, you're a member.
- If you speak up, you're an officer.
- If you stand up, you're the president.

#### *website:* **http://tidewatermug.757.org/index.html**  *e-mail:* **tidewatermug@mac.com Facebook: https://www.facebook.com/TIdewaterAreaMacintoshUsersGroup**

**Meetings**: 2nd & 3rd Thursday each month except Dec. (first meeting only). 6-8:30 pm. *Help desk* opens at 6. Pops Diner, 1432 Greenbrier Pkwy., Chesapeake 23320

# **FarMac**

**Other Panel Members** Eleanor Cavin Gary Gobel Cindy Huffman Lynn McAlpine Nyxolyno Cangemi

# **El Capitan: How to delete files faster on Mac**

by Cory Bohon | techradar.com | October 5, 2015

### **Gone faster than you can say "Trash Can"**

You know the drill: when you want to delete a file on your Mac, you have to move it to the trash can sitting in the Dock (or select the file and press Command + Delete). Once in the trash, you must empty the trash for OS X to begin reclaiming the drive space. But now you can skip the trash entirely and delete a file on the spot in OS X 10.11 (El Capitan). A new feature in El Capitan lets you skip the trash when deleting files from the Finder. It's a relatively easy process.

- 1. Open a Finder window.
- 2. Select the file you wish to delete.
- 3. Hold down the Option key on your keyboard.
- 4. In the menu bar and click File > Delete Immediately.

5. Agree to the confirmation dialog that appears letting you know this action cannot be undone.

 That's it! The file you selected will be removed in one go. If you want to make the process go even faster, use the keyboard shortcut instead. Pressing Option + Command + Delete when a file is selected will perform the same action.

 *http://www.techradar.com/how-to/computing/apple/os-x-el-capitan-how-to-delete-files-faster-on-mac-1306035*

### **"Free: How To Make A Mac's Trackpad Work Better" [McSolo]**

*http://mcsolo.com/2015/10/free-how-to-make-a-macs-trackpadwork-better/*

### **Appetizing New App Reviews** | Oct 2015

*For apps to make your life easier, visit http://appadvice.com/appnn 1 - Weather Channel app update brings more contextual forecasts to your iPhone*. The popular weather app just introduced an adfree version and 15-day forecasts. *Visit http://www.macworld.com/ article/2999064/ios-apps/weather-channel-app-update-brings-morecontextual-forecasts-to-your-iphone.html*

*2 - The Week in Mac Apps: Disk Diet slims down your hard drive clean your drive and get more space for your Mac.*

*http://www.macupdate.com/app/mac/39773/disk-diet*

# **Apple Store Promotions & Offers**

You can get some great deals at RetailMeNot,.com, but one caveat: Be sure to read the fine print. A \$49 iPhone 6s will require a contract, for example. *http://www.retailmenot.com/view/apple.com*

### **On the Light Side |**

**Don't forget to check out Black Friday deals on various websites!**